**[金成](https://zhiliao.h3c.com/User/other/0)** 2007-11-05 发表

中低端语音网关启用SIP协议注册到语音服务器的典型配置

```
一、 组网需求:
```
中低端语音网关 (vg1041, vg2032) 启用sip协议栈, 注册到语音服务器xe2000\xe200, 实现两个语 音网关之间电话互通。

二、 组网图:

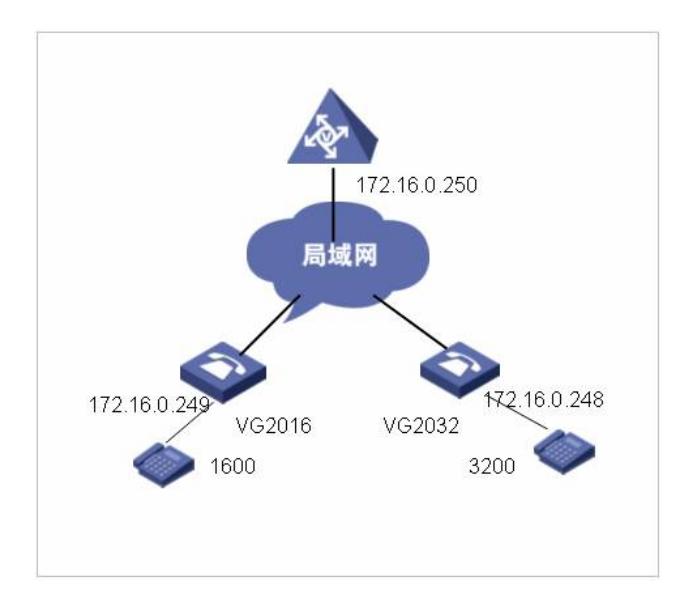

## 版本:

XE2000/XE200 : XE2000-CMW330-E0138P02 VG1600/VG3200: VG104X\_2016\_2032\_2108-CMW180-E1505P06 三、 配置步骤: VG2016的典型配置: interface Ethernet0 ip address 172.16.0.249 255.255.255.0 ! voice-setup ! dial-program ! entity 1001 voip session-protocol sip //启用sip协议 match-template 3200 //匹配号码实体 address proxy //启用sip代理 ! entity 1002 pots match-template 1600 line0 ! sip-ua register-server 172.16.0.250:5060 //配置SIP Server地址以及端口 register-mode all //注册模式选用all username 2016 //配置SIP UA的ID register-enable //启用SIP UA的注册功能 ! subscriber-line 0 ! subscriber-line 1 …… quit ip route-static 0.0.0.0 0.0.0.0 172.16.0.1 preference 60

```
!
return
XE200/2000配置手册:
sysname Quidway
#
interface Aux0
async mode flow
#
interface Ethernet0/0
ip address 172.16.0.250 255.255.255.0
#
interface Ethernet0/1
#
interface NULL0
#
ip route-static 0.0.0.0 0.0.0.0 172.16.0.1 preference 60
#
process-server
ps-config gkserver interface Ethernet0/0
heartbeat password xe200
ls-mode 0 local
start
#
gatekeeper
start
#
sip //启用sip协议栈
start
#
location-server
#
process-server gkserver //process-server的名称对应ps-id
heartbeat password xe200
#
gateway 2032 //与VG的 SIP UA的ID一致
dynamic-ip enable //启用动态注册
#
gateway 2016
dynamic-ip enable
start
#
return
VG2032配置略
四、 配置关键点:
注意语音网关(VG)和注册服务器(XE200\XE2000)之间对应的参数一致(包括ps-id、sip-id等等
)。另外在VG上必须配置pots实体(用户线号码),否则sip register-state会显示"SIP_REGISTER_F
AILURE"。
display voice sip register-state 显示SIP UA的注册信息
```
debugging voice sip all 查看sip协议所有的调试信息